# **АО «НАУЧНО-ИССЛЕДОВАТЕЛЬСКИЙ ИНСТИТУТ ЧАСОВОЙ ПРОМЫШЛЕННОСТИ»**

**Отдел общегражданских проектов**

# **ЧАСОВАЯ СТАНЦИЯ «ПИК-2М» Вариант 4002д**

**Руководство по эксплуатации**

**ИРГА.403527.030-02 РЭ**

### **1. НАЗНАЧЕНИЕ**

Часовая станция (ЧС) «ПИК-2М-4002д» предназначена для:

- формирования разнополярных импульсов напряжения по четырем независимым линиям для управления механизмами вторичных стрелочных часов, подключенным к этим линиям, в соответствии с внутренней шкалой времени ЧС;
- автоматической коррекции показаний времени вторичных цифровых часов серии «Пояс», подключенных к тем же линиям управления, что и стрелочные часы;
- автоматического управления вторичными стрелочными часами и синхронизации цифровых часов в соответствии с Государственным эталоном времени и частоты (при условии подключения станции к городской радиотрансляционной сети проводного радиовещания).

### **2. ТЕХНИЧЕСКИЕ ДАННЫЕ**

2.1. Параметры сигналов управления вторичными часами:

разнополярные импульсы напряжением  $\pm 12$ -13 В длительностью 2 с для стрелочных часов (соответствует ГОСТ 27576-87) и 0,1-2,6 с для цифровых часов.

- 2.2. Количество линий управления часами 4.
- 2.3. Максимальная нагрузочная способность на каждой линии управления часами 1,0 А.

 2.4. Защита от короткого замыкания на каждой линии управления часами с индикацией номера аварийной линии.

 2.5. Автоматическое восстановление показаний часов после перерыва электропитания или после устранения короткого замыкания на линии управления часами.

 2.6. Автоматическая коррекция шкалы времени по эталонным сигналам точного времени, передаваемым по городской трансляционной сети проводного радиовещания (программа «Радио России»), с соответствующей коррекцией показаний стрелочных вторичных часов.

2.7. Погрешность хода за сутки в режиме хронометрической автономности, не более, - 1 с.

2.8. Напряжение питания часовой станции, В (180-240), частотой 50 $\pm$ 1 Гц.

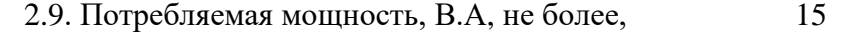

2.10. Масса, кг, не более,  $3,0$ 

2.11. Габаритные размеры, мм  $45*483*240$ 

2.12. Средний полный срок службы, не менее, лет и 10

2.13. Условия эксплуатации:

- температура окружающего воздуха от 1 до 35 град. С;

- относительная влажность 80 % при температуре 25 град. С и более низких температурах, без конденсации влаги;

- станция не должна подвергаться воздействию капель и брызг любых жидкостей;

- минимальное расстояние от станции до отопительных приборов должно быть не менее 1 м.

# **3. ПРИНЦИПЫ И ПОРЯДОК ПРОГРАММИРОВАНИЯ ЧАСОВОЙ СТАНЦИИ**

Для правильного функционирования часовой станции (ЧС) необходимо перед началом эксплуатации ввести в нее ряд параметров, а именно:

- текущее местное время в часах минутах и секундах;
- местный часовой пояс, или, точнее, поправку ко времени Гринвичского меридиана (ниже приведены номера часовых поясов для некоторых крупных городов России);
- начальное положение стрелок вторичных стрелочных часов в часах и минутах на каждой линии (все стрелочные часы на одной линии перед вводом в эксплуатацию должны иметь одинаковое положение, см. п. 5.3);
- текущий день недели.

Для отображения и программирования параметров служат расположенные на передней панели жидко-кристаллический индикатор (ЖКИ) и две кнопки: кнопка «Сдвиг курсора» и кнопка «Кадр/Установка». Для изменения параметров надо с помощью кнопки «Сдвиг курсора» поставить курсор под нужным параметром и нажать на кнопку «Кадр/Установка». Тогда числовой параметр увеличится на 1 (за исключением параметра «секунда времени», которая сбрасывается в ноль), а символьный параметр изменится на другой символ. При удержании кнопки «Кадр/Установка» нажатой, параметр непрерывно изменяется. Параметры отображаются на ЖКИ по кадрам. Для перехода из одного кадра в другой нужно, как правило (если другое не оговорено специально), курсор поставить в начальную позицию кадра, то есть в крайнюю левую позицию верхней строки, и нажать на кнопку «Кадр/Установка». При нажатии на «Сдвиг курсора» курсор перемещается между параметрами. Ниже приводится перечень кадров с указанием параметров и порядка смены кадров.

#### **1 кадр:**

 Время 17:54:15 Пояс 03-Москва

Параметры: «17» - час местного (поясного) времени, «54» - минута времени, «15» - секунда времени, «03» - часовой пояс или, точнее, поправка ко времени Гринвичского меридиана (см. табл. 1). Переход во второй кадр.

### **2 кадр:**

 Линия 1 05:54 Ход Норма

Параметры: «05» - текущее положение часовой стрелки часов линии 1, «54» - текущее положение минутной стрелки часов линии 1, «Ход» – параметр режима функционирования часовой линии («Ход» или «Стоп» для стрелочных часов). Переход в третий кадр.

#### **3 кадр:**

 Линия 2 05:54 Ход Норма

Параметры: «05» - текущее положение часовой стрелки часов линии 2, «54» - текущее положение минутной стрелки часов линии 2, «Ход» – параметр режима функционирования часовой линии («Ход» или «Стоп» для стрелочных часов). Переход в четвертый кадр.

#### **4 кадр:**

 Линия 3 05:54 Ход Норма

Параметры: «05» - текущее положение часовой стрелки часов линии 3, «54» - текущее положение минутной стрелки часов линии 3, «Ход» – параметр режима функционирования часовой линии («Ход» или «Стоп» для стрелочных часов). Переход в пятый кадр.

### **5 кадр:**

 Линия 4 05:54 Стоп Норма Параметры: «05» - текущее положение часовой стрелки часов линии 4, «54» - текущее положение минутной стрелки часов линии 4, «Стоп» – параметр режима функционирования часовой линии («Ход» или «Стоп» для стрелочных часов). Переход в шестой кадр.

#### **6 кадр:**

Длит. вкл. 10 сек Сегодня Ср

 Параметры: «10» - не используется в данной модификации часовой станции, «Ср» текущий день недели. Переход в 1-й кадр.

 В первом кадре программируется местное время и часовой пояс (поправка ко времени Гринвичского меридиана). Во втором, третьем четвертом и пятом кадре устанавливается начальное (или текущее) положение стрелок стрелочных часов, подключенных к соответствующей линии, с первой по четвертую (положение часовой стрелки отображается и вводится от 0 до 11), а также параметр режима функционирования линии: стрелочные часы данной линии идут или стоят, «Ход» или «Стоп». И в этих кадрах можно наблюдать за изменением положения стрелок на стрелочных часах данной линии (в режиме линии «Ход»). Параметр «Стоп» или «Ход» не оказывает влияния на ход цифровых часов, подключенных к линии, но в режиме линии «Стоп» сигналы коррекции времени цифровых часов в линию не передаются.

В шестом кадре устанавливается только текущий день недели.

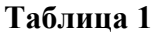

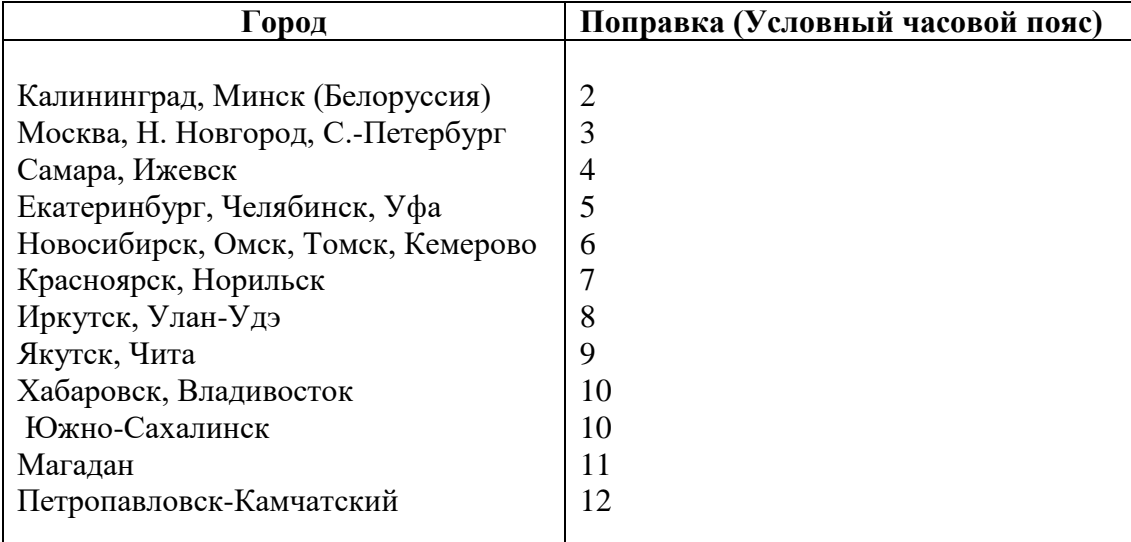

# **4. МОНТАЖ ЧАСОВОЙ СТАНЦИИ НА МЕСТЕ ЭКСПЛУАТАЦИИ**

Перед началом монтажа станции должны быть проложены четыре двухпроводные кабельные линии управления вторичными часами. Все вторичные часы, стрелочные и цифровые, должны быть разбиты на четыре группы. Часы каждой группы должны быть подсоединены к своей часовой линии параллельно (цифровые часы подключаются по входу синхронизации, см. Руководство по эксплуатации на цифровые

часы). Обычно подключение производится путем отвода от магистральной линии кабеля к конкретным часам с помощью клеммной коробки типа УК-2П.

 4.1 Часовая станция (ЧС) монтируется в стандартный 19-дюймовый шкаф с помощью крепежа, входящего в комплект шкафа. Высота корпуса станции – 1 Unit (ГОСТ 28601.1-90).

4.2 На задней стенке часовой станции расположены:

 4.2.1 Разъем типа «РГ 1Н-1-1» с обозначением «синхр.» для подключения линии синхронизации – радиотрансляционной сети (сети проводного радиовещания, в которой по низкой частоте передается радиопрограмма «Радио России»); в комплект поставки станции входит ответная часть разъема типа «РШ 2Н-1-5» с припаянным отрезком двухпроводного кабеля;

4.2.2 Два разъема типа 2РМ «розетка на корпус» для подсоединения часовых линий; разъем 1-2 используется для подсоединения часовых линий № 1 и № 2 и разъем 3-4 используется для подсоединения часовых линий № 3 и № 4; в комплект поставки станции входят ответные части разъемов 2РМ «вилка на кабель» с отрезками двухпроводных кабелей длиной 0,7м; каждый отрезок кабеля промаркирован соответствующими номерами часовых линий («Линия 1», «Линия 2», «Линия 3» и «Линия 4»).

4.2.3 Разъем кабеля электропитания станции 220 В; кабель электропитания входит в комплект поставки ЧС.

 4.3 Соедините все указанные разъемы и соответствующие им кабельные ответные части. Кабель электропитания необходимо подключать при положении «0» тумблера включения часовой станции, расположенного на передней панели станции.

 4.4 Отрезки часовых кабелей и кабеля синхронизации подсоедините соответственно к часовым линиям и к линии радиотрансляционной сети через клеммную колодку (коробку) или кроссовую патч-панель 19-дюймового шкафа.

# **5. ПОДГОТОВКА К РАБОТЕ И ПОРЯДОК РАБОТЫ ЧАСОВОЙ СТАНЦИИ**

5.1. Включите питание часовой станции тумблером на передней панели. На ЖКИ отобразится время и часовой пояс.

5.2. Запрограммируйте местное время и местный часовой пояс (точнее, поправку ко времени Гринвичского меридиана, см. табл. 1), если это необходимо.

5.3. Остановите стрелочные часы всех линий, поставив метку «Стоп» во всех кадрах «Линия…». Поставьте вручную стрелки всех стрелочных часов каждой линии в одинаковое положение (любое). Введите это начальное положение в соответствующих кадрах «Линия…». ПРИМЕЧАНИЕ: если к одной линии подключены только одни стрелочные часы, то нужно просто ввести текущее показание стрелок этих часов в соответствующем кадре «Линия». Если это башенные или цветочные часы, то, как правило, их стрелки при монтаже устанавливаются на начальное показание 00:00.

5.4. Запустите стрелочные часы всех линий, поставив метку «Ход» во всех кадрах «Линия…».

5.5. Перейдите в кадр «Линия 1 …» и остановите стрелочные часы этой линии, поставив «Стоп». Посмотрите на дисплее, в каком положении должны остановиться часы этой линии. Проверьте, все ли стрелочные часы этой линии имеют такое же показание. Если какие-то часы отстают на 1 минуту, то это означает, что они были подключены в другой полярности. Поменяйте полярность их подключения и вручную подведите стрелки этих часов на одну минуту вперед. Запустите все часы данной линии, поставив «Ход». ПРИМЕЧАНИЕ: если к линии подключены только одни стрелочные часы, и эти часы отстали на 1 минуту, то нужно просто еще раз скорректировать их показание в кадре «Линия» в соответствии с истинным

показанием стрелок этих часов (т. е. на минуту меньшее, чем было до этого), не меняя полярность подключения часов.

5.6. Проделайте аналогичную процедуру для остальных трех линий, чтобы синхронизировать полярность включения всех стрелочных часов всех линий.

5.7. В шестом кадре установите текущий день недели.

5.8. Перейдите в кадр «Время».

 **Примечание 1:** если установка метки «Стоп» осуществляется во время действия импульса на линии, то импульс продолжается, как всегда, в течение 2-х секунд с момента начала и положение стрелок на дисплее увеличивается на единицу в момент окончания импульса. Поэтому, истинное положение стрелок часов гарантированно будет отображаться на дисплее только через 2 секунды после установки метки «Стоп».

**Примечание 2:** полярность подключения входа синхронизации цифровых часов к часовой линии произвольна.

 После ввода в часовую станцию положения стрелок вторичных часов и установки параметра «Ход» на каждой линии, часовая станция начнет ускоренный подгон стрелок стрелочных часов к текущему времени, отображаемому в кадре «Время». После завершения подгона стрелочные часы пойдут по времени 1 шаг в минуту.

Когда стрелочные часы на линии идут, они всегда делают один шаг раз в минуту, если положение их стрелок (отображаемое в кадре «Линия…») совпадает со временем, отображаемом в кадре «Время...». Часы ходят ускоренно (1 шаг каждые 4 секунды), если положение стрелок не совпадает со временем (режим подгона). Таким образом, часовая станция автоматически стремится устранить несоответствие между показанием стрелочных часов и текущим временем, если включен режим «Ход». Стрелочные часы линии 1 и линии 3 ходят одновременно, то есть импульсы управления поступают от часовой станции в эти линии в одно и то же время, например, в течение нулевой и первой секунды каждой минуты (если нет подгона). Аналогично, стрелочные часы 2-й и 4-й линии также ходят одновременно, но со сдвигом по времени на две секунды относительно часов 1-й и 3-й линии, то есть в течение второй и третьей секунды каждой минуты (если нет подгона). В режиме подгона эти пары линий также ходят попеременно, со сдвигом по времени относительно друг друга: в течение 2-х секунд действуют импульсы линий 1 и 3, в течение двух других секунд – импульсы линий 2 и 4.

Ход цифровых часов обеспечивается внутренним кварцевым генератором и микропроцессором этих часов. Перед началом каждого нового часа часовая станция передает в одну из пар линий (в 1-ю – 3-ю или во 2-ю – 4-ю) сигналы коррекции времени для цифровых часов, подключенных к этим линиям. В начале следующего часа эти сигналы передаются в другую пару линий, в начале следующего часа – опять в первую пару и так далее. Поэтому, если время всех цифровых часов неверно, то автоматическая коррекция показаний всех цифровых часов произойдет максимум через 4 часа. Сигналы для коррекции цифровых часов не влияют на работу стрелочных часов. Для передачи сигналов коррекции требуется, чтобы часовая линия находилась в режиме «Ход».

В случае короткого замыкания на линии включается защита, и импульсы в эту линию не подаются. При этом в кадре «Линия …» вместо слова «Норма» появляется сообщение «Кор. зам.». После устранения замыкания автоматически начинают идти импульсы подгона вторичных стрелочных часов этой линии, и часовая станция согласует показание стрелок со временем. На время ремонта аварийной линии необходимо переводить эту линию в режим «Стоп».

При выключении ЧС из сети станция продолжает хранить шкалу времени и положение стрелок часов и, после включения, автоматически подгоняет стрелки стрелочных часов.